# Windowmaker 2012 R5.3

## Release Notes

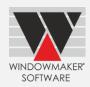

This document lists important behaviour changes, which are introduced in this version. These must be read in order to understand how they might affect your installation & upgrade process.

## **Contents**

| Pre-requisites for upgrading |  |
|------------------------------|--|
| General Enhancements         |  |
| Glazing                      |  |
| Enhancements to Options      |  |
| Revisions                    |  |
| Issues resolved              |  |

## Pre-requisites for upgrading

If you are upgrading from a version prior to Windowmaker 2012, please also refer to the consolidated <u>What's New</u> and <u>Release Notes</u> documents on our website (<u>www.windowmaker.com/EN/WhatsNew.aspx</u>). Please also refer to the <u>Windowmaker 2012 Upgrade Guide</u> for more pre-requisites for upgrading.

Use the links below to access documents.

Consolidated documents:

What's New : <a href="www.windowmaker.com/EN/PDF/Windowmaker%202012%20">www.windowmaker.com/EN/PDF/Windowmaker%202012%20</a>(v6.x)%20What's%20New.pdf
Release Notes : <a href="www.windowmaker.com/EN/PDF/Windowmaker%202012%20">www.windowmaker.com/EN/PDF/Windowmaker%202012%20</a>(v6.x)%20Release%20Notes.pdf
Windowmaker 2012 Upgrade Guide:

www.windowmaker.com/en/pdf/Windowmaker%202012%20Upgrade%20Guide.pdf

#### **General Enhancements**

#### Glazing

Associated type Glazing Option is now available as a separate Condition in glass level Rules. Earlier both Process (Unit) and Associated options were listed under Glazing Unit Process condition.

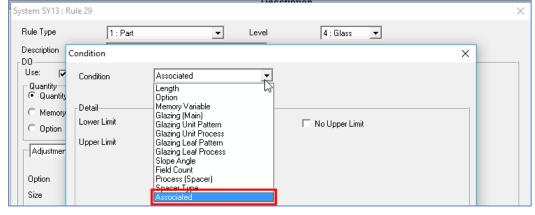

If the Associated option is set-up as follows:

- 1. Lower or Upper Limit in glass level rule conditions or
- 2. Row or Column index in Part Matrices or
- 3. Row or Column index in Cost Matrices,

then upgrading to this version results in following changes:

| Rule conditions                                                                                                    |  |  |
|----------------------------------------------------------------------------------------------------|--|--|
| pe becomes <b>Associated</b> . emains as Associated, pecomes blank. set appropriate Associated option in such fields. |  |  |
|                                                                                                    |  |  |

# Windowmaker 2012 R5.3

# Release Notes

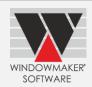

| Before Upgrade                        | After Upgrade                                                     |  |
|---------------------------------------|-------------------------------------------------------------------|--|
| Lower Limit is Process (Unit) option, | Condition type remains as it is.                                  |  |
| Upper Limit is Associated option      | Lower Limit remains as Process (Unit),                            |  |
|                                       | Upper Limit becomes blank.                                        |  |
|                                       | You need to set appropriate Process (Unit) option in such fields. |  |
| Lower Limit is Associated option,     | Condition type becomes <b>Associated</b> .                        |  |
| Upper Limit is Associated option      | Lower Limit remains as Associated,                                |  |
|                                       | Upper Limit remains as Associated.                                |  |
|                                       | No need to set any value.                                         |  |
| Lower Limit is Process (Unit) option, | Condition type remains as it is.                                  |  |
| Upper Limit is Process (Unit) option  | Lower Limit remains as Process (Unit),                            |  |
|                                       | Upper Limit remains as Process (Unit).                            |  |
|                                       | No need to set any value.                                         |  |
| Part/Cost Matrix                      |                                                                   |  |
| Row/Column index starts with          | Condition type becomes <b>Associated</b> .                        |  |
| Associated option, but contains       | Row/column index fields with Process (Unit) option becomes        |  |
| Process (Unit) option in some fields  | blank. You need to set appropriate Associated option in such      |  |
|                                       | fields. Cell values remain the same.                              |  |
| Row/Column index starts with          | Condition type remains as it is.                                  |  |
| Process (Unit) option, but contains   | Row/column index fields with Associated option becomes            |  |
| Associated option in some fields      | blank. You need to set appropriate Process (Unit) option in       |  |
|                                       | such fields. Cell values remain the same.                         |  |
| All fields in Row/Column index        | Condition type becomes <b>Associated</b> . No need to set any     |  |
| contain Associated option             | value.                                                            |  |
| All fields in Row/Column index        | Condition type remains as it is. No need to set any value.        |  |
| contain with Process (Unit) option    |                                                                   |  |

# **Enhancements to Options**

### **Revisions**

When a sales quote is converted to a sales order, revision number of the order is now set to 0 (zero). Next revision number of the order is maximum revision number of corresponding quote/order + 1.

### Issues resolved

#### **Order Entry**

1761858 - The problem of program sometimes throwing the error "There are no rows in the current fetch buffer" during Order Entry is now resolved.

### **Process/ Frame Production**

1762898 – The problem with the Frame Production process crashing if the batch contained a Part Sales line which had a '\*' and/or '#' in the stock code is now resolved.

1762817 – The problem with Sales Line description or Location not printing on the Cutting list is now resolved.

#### Setup /Excel based Sub-systems

1762882 – The problem with options having answers such as 0, <None> or "No" not appearing for Sales lines created with Excel based system or with a system calling an Excel subsystem is now resolved.

#### SP<sub>1</sub>

#### **Order Entry**

1763507 - Dimension box on sales line Solution Page is hidden behind System combo box for screens with resolution 1920 x 1080 and higher. This is now corrected.

# Windowmaker 2012 R5.3

# Release Notes

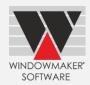

1763509 - "All Options" dialogue cannot be closed when the Display Resolution is 1920 x 1080 or higher. This is now corrected.

1763911 - Selecting the Quote complete status for an already completed quote allows the Quote to be converted to an Order again. This is now no longer allowed.

## **Global Changes**

1763692 - If Sales line having different glazing were selected for applying Global Changes, the dialog displayed the glazing description of the first Sales line instead of <Varies> and applied the glazing to all Sales lines during the process. This is now fixed.

#### **Process/ Frame Production**

1763864 - "Processes" menu entry was disabled for a Production batch for users who did not have the Scheduling options, if no bottlenecks were selected in the data. This is now resolved.

### Set-up/Rules

1763883 - If Option (default) rule for a "Mixable by Feature" type option is written on multiple levels then Windowmaker gives 'Invalid Level' error. This is now resolved.